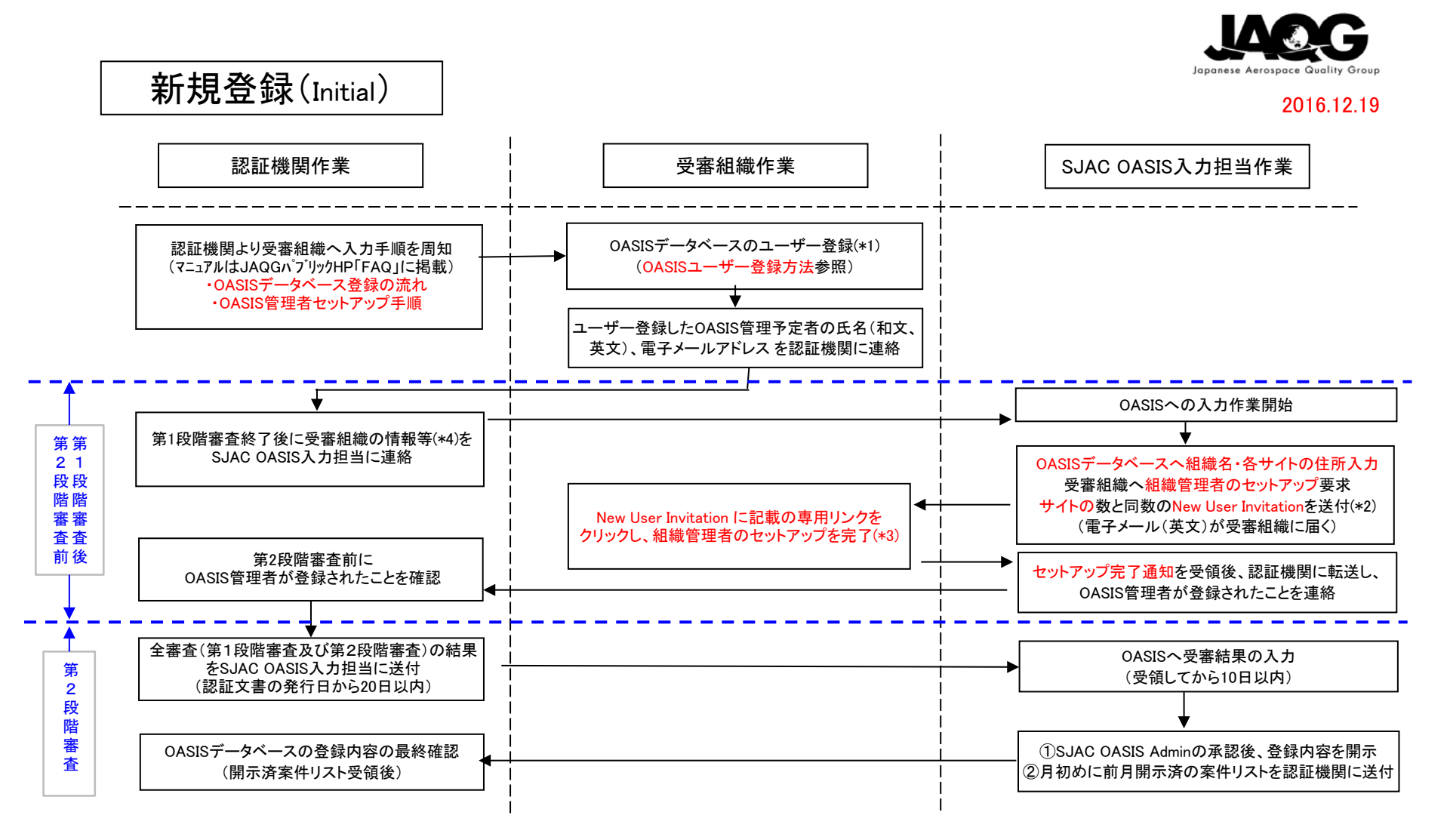

(\*1) OASIS管理予定者を登録する。(受審の有無に無関係に常時登録可能)

(\*2) 入力開始時に、SJACでのOASIS上の操作により電子メール(英文)が自動送信される。

- (\*3) サイトが複数ある場合、複数のNew User Invitationが届く。組織管理者は受け取った件数分、セットアップ作業を行い、全てのサイトのセットアップを完了する。 以上で受審組織の作業は完了し、自動的にセットアップ完了通知が受審組織のOASIS管理者とSJAC OASIS入力担当に届く。本メールは認証機関に転送される。 なお、上記登録後にOASIS管理者は、OASISの「Manage - Organization Users」メニューで、OASIS管理者の変更が可能である。
- (\*4) 受審組織名(和文、英文)、各サイトの住所、認証文書識別記号/番号、組織管理者氏名(和文、英文(\*5))、電子メールアドレス(\*5)、OIN登録のサイト数

なお、「認証文書識別記号/番号」は仮でもよい。

(\*5) OASISに登録したOASIS管理予定者のもの

## 図1(1/2) OASISデータベース : 新規登録の流れ